## Referring Private Patients Online

The Ramsay Health Care Online Patient Referral system has been designed to allow you to refer private patients easily, quickly and securely to your Ramsay hospital of choice.

As well as being quick and easy to complete, using the online system will also help reduce your postage costs and speed up the referral process - all in a secure, online environment.

To make a referral, simply visit ramsayhealth.co.uk/patientreferral and complete the short form.

## Making a **private referral online**

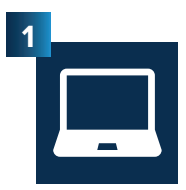

In your browser go to **ramsayhealth.co.uk/ patientreferral**. Login with Username: **Ramsayonline** and Password: **Ramsaygp**

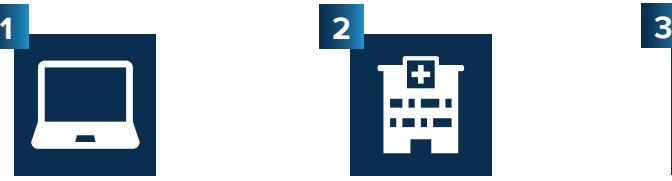

Select the Ramsay hospital that you wish to send the referral to from the drop-down list

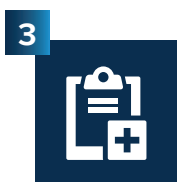

Attach a copy of the referral letter by clicking on 'Select' and adding the file or copy and paste it directly into the form

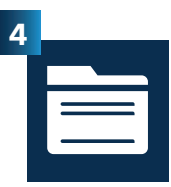

Complete the remainder of the form noting the mandatory fields marked with an asterisk

If the consultant is unknown please select 'specialty referral only'

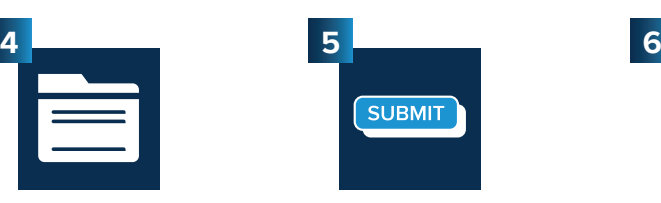

Once you have completed the form, press the 'Submit' button to send the referral directly to the Ramsay hospital

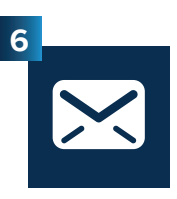

You see an immediate confirmation that the referral has been received (also sent by secure email) and the hospital processes the referral

> Ramsav Health Care